# iOS Streamer

## Example of streamer for iOS

This streamer can be used to publish WebRTC video stream on Web Call Server.

On the screenshot below the example is displayed when a stream is being published. In the URL specified in the input field

- 192.168.2.107 is the address of the WCS server
- testStream is the stream name

Two videos are played

- left video from the camera
- right the published video stream is played from the server

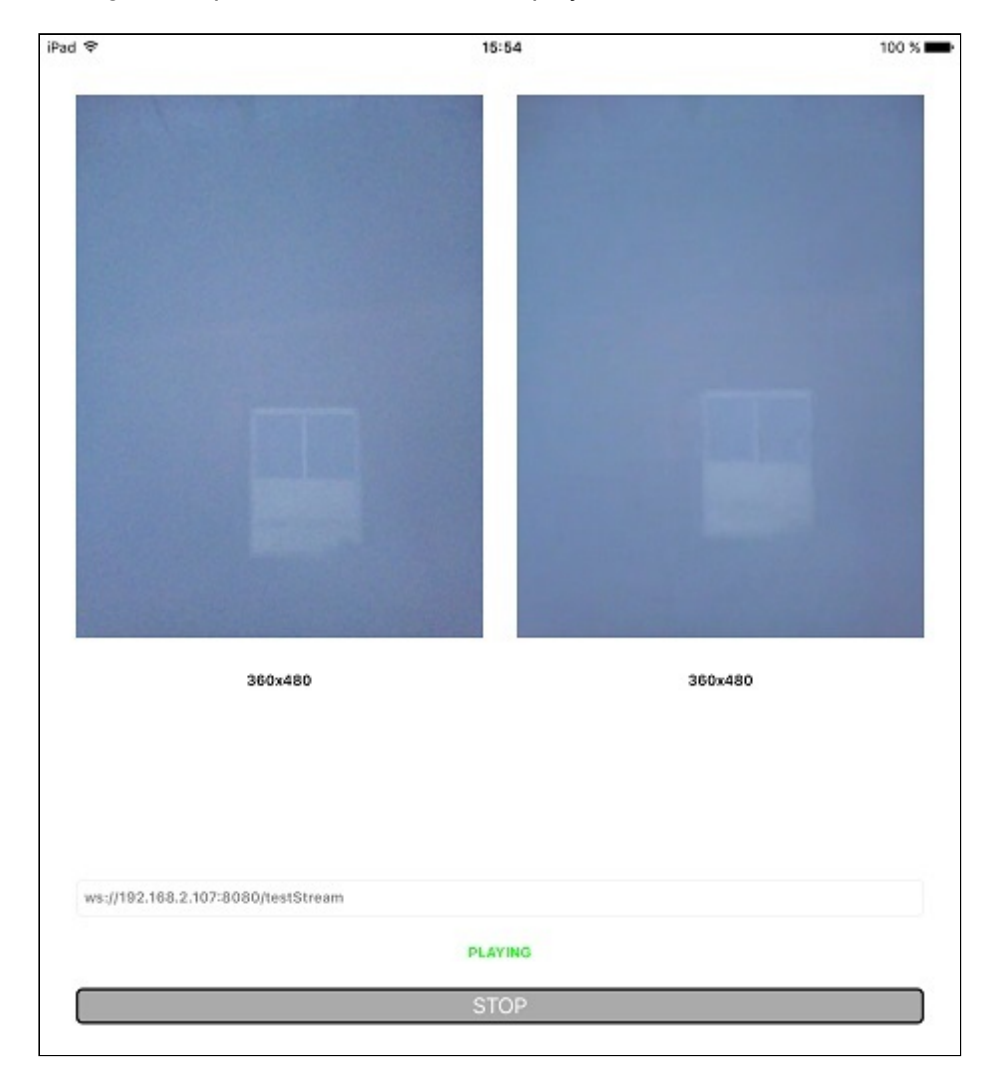

# Analyzing the example code

To analyze the code, let's take Streamer example version, which is available [here](https://github.com/flashphoner/wcs-ios-sdk-samples/blob/905935fbd4319993703331c4809a3ad89ed33f96/WCSExample/Streamer).

View class for the main view of the application: ViewController (header file [ViewController.h;](https://github.com/flashphoner/wcs-ios-sdk-samples/blob/905935fbd4319993703331c4809a3ad89ed33f96/WCSExample/Streamer/ViewController.h) implementation file [ViewController.m](https://github.com/flashphoner/wcs-ios-sdk-samples/blob/905935fbd4319993703331c4809a3ad89ed33f96/WCSExample/Streamer/ViewController.m)).

### 1. Import of API

[code](https://github.com/flashphoner/wcs-ios-sdk-samples/blob/905935fbd4319993703331c4809a3ad89ed33f96/WCSExample/Streamer/ViewController.m#L12)

#import <FPWCSApi2/FPWCSApi2.h>

#### 2. Session creation

FPWCSApi2.createSession [code](https://github.com/flashphoner/wcs-ios-sdk-samples/blob/905935fbd4319993703331c4809a3ad89ed33f96/WCSExample/Streamer/ViewController.m#L36)

The options include:

- URL of WCS server
- appKey of internal server-side REST hook application (defaultApp)

```
FPWCSApi2SessionOptions *options = [[FPWCSApi2SessionOptions alloc] init];
NSURL *url =[[NSURL alloc] initWithString:_connectUrl.text];
options.urlServer = [NSString stringWithFormat:@"%@://%@:%@", url.scheme,
url.host, url.port];
streamName = [url.path.stringByDeletingPathExtension
stringByReplacingOccurrencesOfString: @"/" withString:@""];
options.appKey = @"defaultApp";
NSError *error;
session = [FPWCSApi2 createSession:options error:&error];
```
3. Connection to the server

FPWCSApi2Session.connect [code](https://github.com/flashphoner/wcs-ios-sdk-samples/blob/905935fbd4319993703331c4809a3ad89ed33f96/WCSExample/Streamer/ViewController.m#L75)

[session connect];

4. Receiving the event confirming successful connection

FPWCSApi2Session.onConnected [code](https://github.com/flashphoner/wcs-ios-sdk-samples/blob/905935fbd4319993703331c4809a3ad89ed33f96/WCSExample/Streamer/ViewController.m#L201)

On this event, ViewController.publishStream method is called to publish the stream

```
- (void)onConnected:(FPWCSApi2Session *)session {
  [_connectButton setTitle:@"STOP" forState:UIControlStateNormal];
```
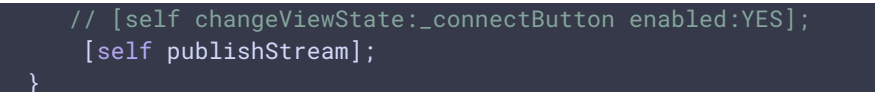

### 5. Stream publishing

FPWCSApi2Session.createStream FPWCSApi2Stream.publish [code](https://github.com/flashphoner/wcs-ios-sdk-samples/blob/905935fbd4319993703331c4809a3ad89ed33f96/WCSExample/Streamer/ViewController.m#L79)

Object with the following stream options is passed to createStream method:

- stream name
- view to display video
- video constraints (picture resolution for iPad for example)

```
- (FPWCSApi2Stream *)publishStream {
   FPWCSApi2Session *session = [FPWCSApi2 getSessions][0];
   FPWCSApi2StreamOptions *options = [[FPWCSApi2StreamOptions alloc] init];
   options.name = streamName;
   options.display = _videoView.local;
   if ( UI_USER_INTERFACE_IDIOM() == UIUserInterfaceIdiomPad ) {
        options.constraints = [[FPWCSApi2MediaConstraints alloc]
initWithAudio:YES videoWidth:640 videoHeight:480 videoFps:15];
   NSError *error;
   publishStream = [session createStream:options error:&error];
   if(![publishStream publish:&error]) {
       UIAlertController * alert = [UIAlertController
                                     alertControllerWithTitle:@"Failed to
publish"
                                     message:error.localizedDescription
preferredStyle:UIAlertControllerStyleAlert];
        UIAlertAction* okButton = [UIAlertAction
                                    actionWithTitle:@"Ok"
                                    style:UIAlertActionStyleDefault
                                    handler:^(UIAlertAction * action) {
                                        [self onUnpublished];
                                    \overline{\}] ;
        [alert addAction:okButton]:
        [self presentViewController:alert animated:YES completion:nil];
    return publishStream;
}
```
6. Receiving the event confirming successful stream publishing

On this event, ViewController.playStream method is called to play published stream preview

```
- (void)onPublishing:(FPWCSApi2Stream *)stream {
   [self playStream];
```
#### 7. Preview stream playback

FPWCSApi2Session.createStream, FPWCSApi2Stream.play [code](https://github.com/flashphoner/wcs-ios-sdk-samples/blob/905935fbd4319993703331c4809a3ad89ed33f96/WCSExample/Streamer/ViewController.m#L139)

Object with the following stream options is passed to createStream method:

- stream name
- view to display video

```
- (FPWCSApi2Stream *)playStream {
   FPWCSApi2Session *session = [FPWCSApi2 getSessions][0];
   FPWCSApi2StreamOptions *options = [[FPWCSApi2StreamOptions alloc] init];
   options.name = streamName;
   options.display = _videoView.remote;
   NSError *error;
   playStream = [session createStream:options error:nil];
   if(![playStream play:&error]) {
       UIAlertController * alert = [UIAlertController
                                     alertControllerWithTitle:@"Failed to
play"
                                     message:error.localizedDescription
preferredStyle:UIAlertControllerStyleAlert];
       UIAlertAction* okButton = [UIAlertAction
                                   actionWithTitle:@"Ok"
                                   style:UIAlertActionStyleDefault
                                   handler:^(UIAlertAction * action) {
                                   }];
        [alert addAction:okButton];
        [self presentViewController:alert animated:YES completion:nil];
    return playStream;
```
#### 8. Disconnection

FPWCSApi2Session.disconnect [code](https://github.com/flashphoner/wcs-ios-sdk-samples/blob/905935fbd4319993703331c4809a3ad89ed33f96/WCSExample/Streamer/ViewController.m#L238)

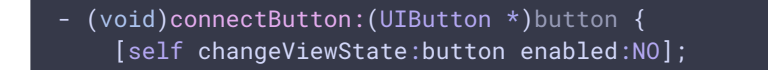

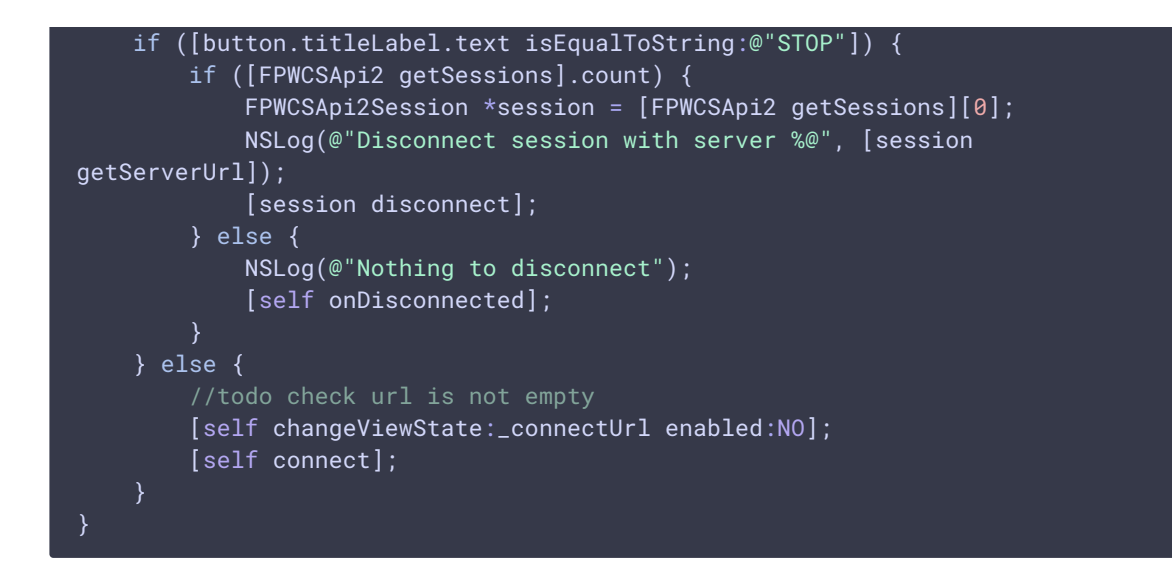

9. Receiving the event confirming successful disconnection

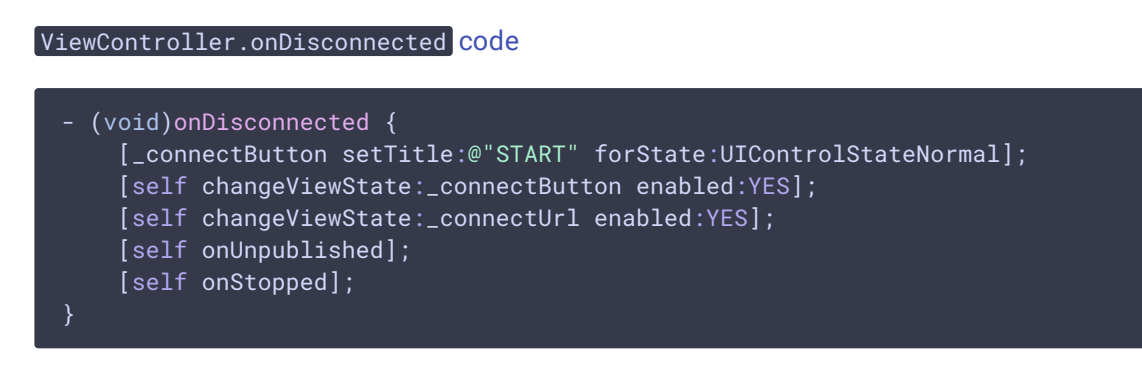